*9 y 10 de junio de 2016*

### **Sistema de Catálogo Virtual Aumentado: Integración de Framework Especializado orientado a juegos didácticos**

#### **Nicolás Verdicchio, Diego Sanz, Cristian Montalvo, Facundo Petrolo, Nahuel Mangiarua, Santiago Igarza, Jorge Ierache**

Grupo de Realidad Aumentada Aplicada Departamento de Ingeniería e Investigaciones Tecnológicas Universidad Nacional de La Matanza Florencio Varela 1903, B1754JEC, San Justo, Buenos Aires, Argentina 011 4480-8900

> [jierache@unlam.edu.ar](mailto:jierache@unlam.edu.ar) realidadaumentada.unlam@gmail.com

### **Resumen**

Se introducen los conceptos generales de Realidad Aumentada (RA), como así también se describen diferentes desarrollos en materia de juegos educativos en el contexto de este tecnología, finalmente se presenta el Framework especializado orientado a juegos didácticos en el área de la enseñanza facilitando al alumnado la interacción directa con los contenidos virtuales con el fin de afianzar sus conocimientos en diferentes áreas o temáticas. El Framework presentado es desarrollado sobre la base del Sistema de Catálogo Virtual Aumentado (SCVA) del grupo de RA aplicada de la UNLaM que actúa como plataforma para la integración de Frameworks especializados.

**Palabras clave**: Realidad Aumentada, dispositivos móviles aplicados en RA, juego de RA en la educación, Framework de RA.

### **Introducción**

La Realidad Aumentada agrupa aquellas tecnologías que agregan elementos virtuales al entorno físico en tiempo real, proporcionándole información de interés para el usuario. De esta manera, el entorno físico es enriquecido con información mejorando así las experiencias en diferentes áreas, tales como entretenimiento, salud, industria y principalmente los entornos educativos.

Bajo el término de Realidad Aumentada [1] (en inglés Augmented Reality o AR) se agrupan aquellas tecnologías que permiten la superposición, en tiempo real, de imágenes, marcadores<sup>64</sup> o información generados virtualmente, sobre imágenes del mundo real. De esta manera, se crea un entorno en el que la información y los objetos virtuales se fusionan con los objetos reales, ofreciendo una experiencia tal para el usuario, que puede llegar a pensar que forma parte de su realidad cotidiana. La realidad aumentada es una tecnología que ayuda a enriquecer nuestra percepción de la realidad con una nueva lente gracias a la cual la información del mundo real se complementa con la del digital.

La Realidad Aumentada (RA) [2] agrega información sintética a un ambiente real. La diferencia principal entre esta y la Realidad Virtual (RV) es que la última implica inmersión del participante en un mundo totalmente virtual; en cambio RA implica mantenerse en el mundo real con agregados virtuales.

La RA genera un entorno en el que la información y los objetos virtuales se fusionan con los objetos reales, ofreciendo

1

<sup>64</sup> Marcador, Es una imagen impresa que proporciona una referencia espacial, permitiendo al dispositivo imprimir la información virtual en el entorno real captado.

una experiencia tal para el usuario, que puede llegar a pensar que forma parte de su realidad cotidiana. Los avances tecnológicos han permitido que la experiencia de Realidad Aumentada sea posible tanto en computadoras personales como en Smartphones. Estos últimos son los que ofrecen mayor usabilidad de las aplicaciones creadas con esta tecnología al ser dispositivos potentes, portables y versátiles debido a los servicios y sensores que brindan. En base a lo descripto anteriormente, el presente trabajo se basa en los avances de una herramienta en el contexto de Realidad Aumentada para contribuir al aprendizaje de contenidos educativos, de manera de crear una experiencia de juego donde los alumnos interactúen con dichos contenidos. La propuesta del Grupo de Realidad Aumentada es proporcionar a los Educadores, un framework para dispositivos móviles que permita la creación de un juego de mesa virtual y así enriquecer la experiencia del mismo enfocado a un contexto educativo en el que se formulan preguntas previamente desarrolladas en los contenidos. Por ejemplo, preguntas de interés general, historia Argentina, deportes, entretenimiento, música y arte.

# **Estado del Arte**

En el estado del arte enfocado a los ámbitos educativos, podemos encontrar diferentes proyectos que enriquecen los métodos de enseñanza. En [3] se describe una herramienta RA llamada AuthorAR Esta herramienta de autor está orientada a la creación de actividades educativas de RA, con la inclusión de plantillas específicas para el escenario de educación especial, con foco en el entrenamiento de competencias comunicacionales. Las dos plantillas que desarrollaron hasta el momento de su publicación son: una para actividades de exploración y otra para actividades de estructuración de frases. Por otro lado se desarrollaron herramientas para facilitarles a personas con diferentes dificultades, la enseñanza de contenidos educativos. Un

ejemplo es PictogramRoom [4], el cual es un proyecto que involucra una habitación de Realidad Aumentada para enseñar a comprender los pictogramas que permiten la comunicación a personas con trastornos del espectro del autismo, ver figura 1.

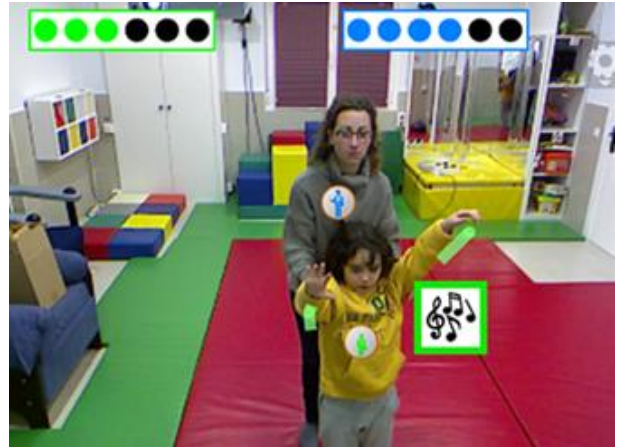

Figura 25: PictogramRoom: habitación aumentada (fuente: http://www.autistec.com/?p=532)

En otro orden Eyering [5], plantea un anillo de Realidad Aumentada equipado con una pequeña cámara, un procesador, conectividad Bluetooth y retroalimentación auditiva, mediante un dispositivo portátil, que podría ayudar a las personas con dificultades visuales a identificar objetos y leer texto. Elabora[6], incorpora la Realidad Aumentada y la tecnología 3G en actividades de entrenamiento y formación profesional. Este proyecto pretende mejorar la integración de las personas con discapacidad intelectual en el lugar de trabajo. En materia de juegos se han obtenido diversos resultados aplicando RA, como por ejemplo Virtuoso [7], un Juego educativo multiusuario que corre en el interior de un museo de Historia y Arte. El objetivo es ubicar cronológicamente, de izquierda a derecha, las palabras claves en las ranuras de la línea de tiempo, representada en la pared mediante marcadores. Usando la tecnología RA, cada ítem es representado virtualmente en la línea de tiempo y proporciona información de base acerca del mismo, con su nombre y una descripción sintética. En el ámbito de los juegos didácticos también se puede encontrar a i-Wow [8] que es un conjunto de juegos para niños creado por

Imaginarium. Los mismos abarcan distintas temáticas y proporcionan contenido aumentado estáticamente, ver figura 2.

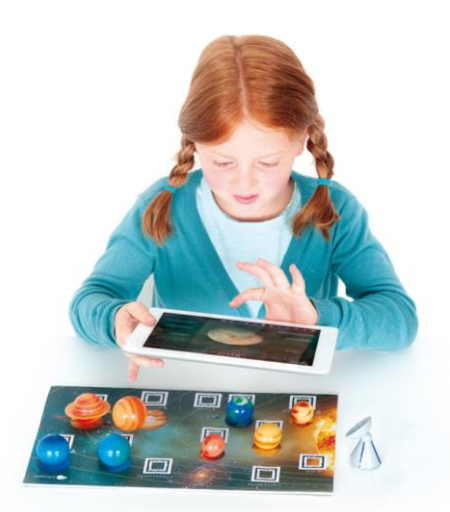

Figura 2: I-Wow aumentación en juegos didácticos (fuente: http://www.unadonna.it/mamma/giochi-digitali-per-natividigitali/55867/ ).

Como síntesis del estado del arte en el marco de los sistemas considerados, se puede observar que están orientados a la elaboración de juegos didácticos con elementos predefinidos inicialmente, limitando así sus capacidades en razón a que su desarrollo fue orientado a aplicaciones didácticas específicas. La propuesta presentada por los autores en la próxima sección consiste en un framework que brinda la capacidad de personalización de tableros y sus contenidos, permitiendo el desarrollo de juegos didácticos funcionales a las necesidades de los usuarios.

### **Framework Orientado a Juegos Didácticos**

Este trabajo es la continuación del desarrollo del Sistema de Catálogo Virtual Aumentado (SCVA) [9], [10], presentando una integración a este último con un framework especializado el cuál actúa como plataforma para la explotación en un dominio particular. A diferencia de [11],[12] donde SCVA estaba aplicado a la aumentación de material didáctico, la integración descripta en este artículo está orientado a la creación de juegos didácticos. Cabe mencionar que ambos

dominios persiguen el mismo fin, que consiste en enriquecer las aulas de nuestros establecimientos de enseñanza.

A continuación el Framework especializado en la explotación de **juegos didácticos,** el framework se encuentra comprendido por tres módulos: a) **Módulo Principal** comprendido por el servidor, b) Módulo Web representado por la Aplicación Web encargada de la creación de los tableros y edición de sus respectivos contenidos; y por último c) el **Módulo Móvil** compuesto por la Aplicación Móvil enfocada en la explotación del contenido aumentado de los tableros a través del reconocimiento de códigos QR y de marcadores de RA. En la figura 3 se muestra un diagrama de la arquitectura conceptual del sistema enfocado en la integración e interacción de los módulos del sistema.

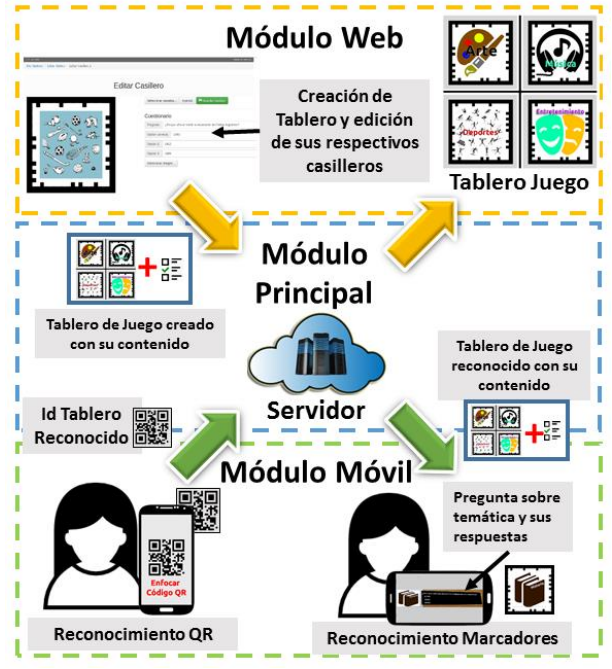

Figura 3: Diagrama de Arquitectura Conceptual del Sistema enfocado en la integración e interacción de los módulos.

En las siguientes subsecciones se detallará cada uno de los módulos.

#### **Módulo Principal**

Este módulo actúa como servidor o backend del sistema brindando los servicios de creación, edición, registro, almacenamiento y descarga de cuestionarios de diferentes temáticas; también se encarga de la

generación del layout del tablero de juego con sus respectivas casillas. Si bien la cantidad de casilleros que se pueden declarar sobre el tablero dependerá de las características del juego didáctico, se tiene una limitación técnica de hasta 512 (producto de la cantidad de marcadores permitidos por el sistema de reconocimiento del módulo móvil).

El modulo principal está comprendido por una RESTful API [13], esta REST API se encuentra desarrollada con Spring IO [14] para un entorno Apache Tomcat [15]. Aquí, se implementa el soporte de almacenamiento utilizando una base de datos relacional con JDBC [16] con un ambiente de desarrollo MySQL [17]. El Módulo Web y el Módulo Móvil se comunican con el Módulo Principal a través del protocolo de internet HTTP por el cual se realizan las diversas peticiones de servicios. En la figura 4 se muestra el diagrama de despliegue del sistema en un ambiente de prueba de prototipo del framework, la cual está comprendida por un dispositivo móvil que sirve como entorno de ejecución para la aplicación móvil; además se cuenta con una computadora para correr el servidor y otra utilizada para realizar la creación y edición de los tableros con sus respectivos casilleros a través de un explorador o navegador web.

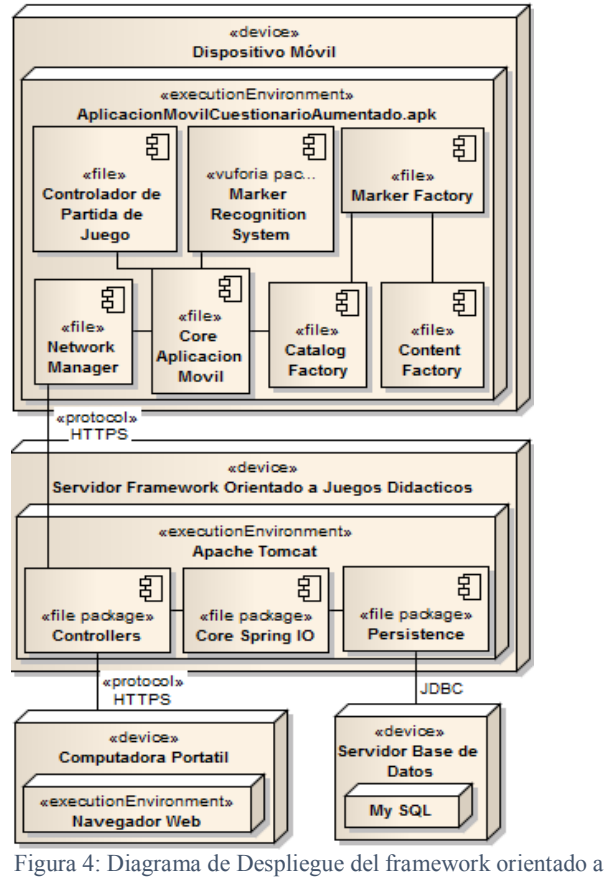

juegos didácticos.

#### **Módulo Web**

El propósito de este módulo consiste en actuar como editor de tableros online, permite a cualquier usuario con acceso a la red, ya sea desde una PC o un dispositivo móvil, crear, editar y compartir sus cuestionarios mediante un flujo de trabajo simple. Una vez iniciada la sesión del usuario en el sitio web, este procede entonces a crear una nueva instancia de tablero asignándole un nombre. Luego, comienza con la creación de las casillas del mismo, cada una con una temática definida. El usuario luego ingresa por cada casilla una pregunta, una respuesta correcta, dos incorrectas y una imagen relacionada. Toda esta información luego será visualizada en Realidad Aumentada desde el modulo móvil. En la figura 5 se muestra la pestaña del módulo web donde el usuario puede realizar la edición de uno de los casilleros de un tablero de juego, declarando: a) los contenidos referidos a la pregunta, b) tres respuestas (una de ellas la correcta y otras dos

invalidas),c) una imagen relacionada con la temática. Estos contenidos se mostraran posteriormente en forma aumentada a través del módulo móvil al enfocar el marcador físico.

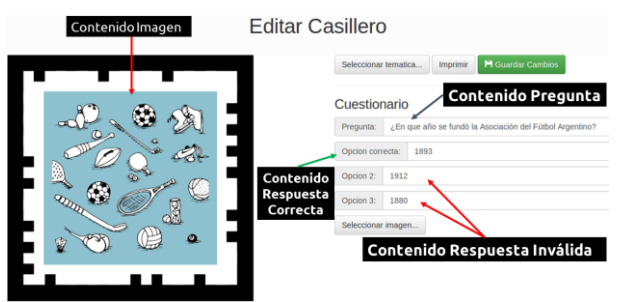

Figura 5: Pestaña de edición del casillero de un tablero de ejemplo.

#### **Módulo Móvil**

Este módulo se encuentra compuesto por la aplicación móvil del framework para la creación de juegos didácticos. La misma fue desarrollada mediante el Motor Multimedia Unity 3D [18] junto con el Framework de Reconocimiento de Imágenes de Qualcomm Vuforia [19] para dispositivos móviles con Sistema Operativo Android. El objetivo principal de esta aplicación es el de servir como medio para la explotación de los contenidos aumentados a través del reconocimiento de marcadores y presentación de estos contenidos relativos a los mismos. Para cumplir con este objetivo se requiere de un conjunto de características específicas las cuales son: Reconocimiento de códigos QR, Descarga del tablero y sus contenidos desde el servidor, Generación del tablero de juego, Reconocimiento de los marcadores de Realidad Aumentada, Presentación de los contenidos aumentados de la temática seleccionada del tablero de juego, Control del puntaje del jugador de acuerdo a las respuestas correctas e incorrectas y del estado de la partida de juego. A continuación se detalla cómo se implementan estas características a través de una secuencia de funcionamiento.

En primer lugar la aplicación inicia el módulo de Reconocimiento de Código QR para descargar el tablero correspondiente al mismo, generado previamente a través de la aplicación web por el usuario creador.

Una vez reconocido y descargado el tablero con todos sus contenidos se mostrará en la pantalla del dispositivo móvil el Menú Principal de la aplicación con el layout de casilleros correspondiente. En figura 6 se ve el menú principal de la aplicación móvil donde se muestran cada uno de los casilleros que comprenden al tablero con la imagen que describen su temática. Además se visualiza la identificación del Jugador y el Puntaje que el mismo lleva en la partida del juego. Cada uno de los casilleros al ser presionado desencadenara una nueva escena o pantalla donde se solicitará el reconocimiento de los marcadores de Realidad Aumentada. Una vez reconocido, los contenidos correspondientes al multiple choice de la temática seleccionada serán presentados. En la figura 7 se muestra una captura de la pantalla relacionada a la presentación del contenido aumentado

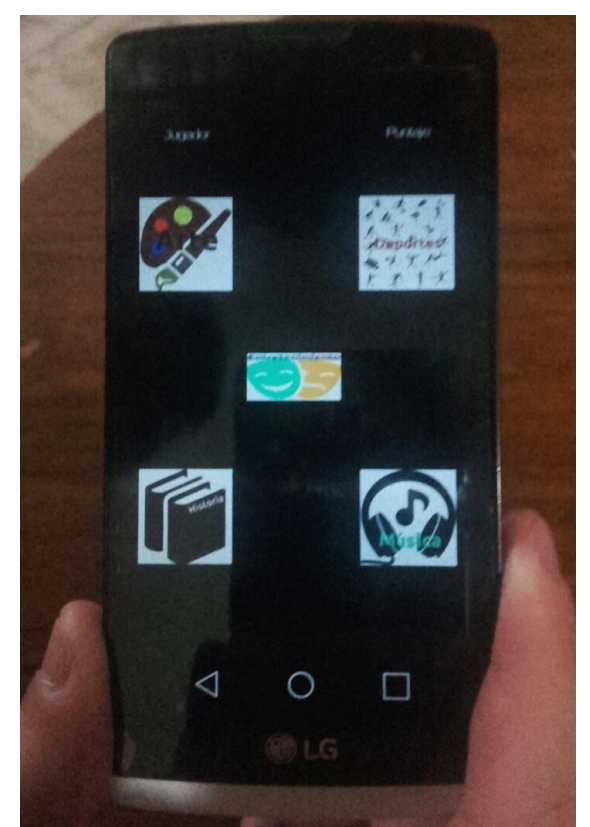

Figura 6: Pantalla del Menú Principal con el layout casilleros.

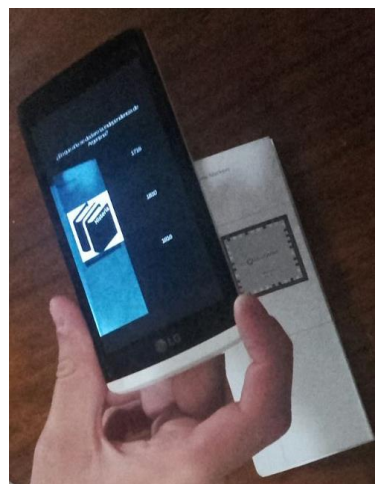

Figura 7: Pantalla correspondiente a la presentación del contenido aumentado.

A partir de la selección de algunas de las opciones proporcionadas se verificará si es correcta o no de acuerdo a la pregunta. Una vez controlada la respuesta se actualizara el estado del casillero como respondido correctamente o incorrectamente a través de una tilde verde o una cruz roja respectivamente y el puntaje de la partida. Se mostrará nuevamente la pantalla correspondiente al Menú Principal de la aplicación donde figura el layout de casilleros del tablero con sus estados actualizados donde se podrá seleccionar otro. En la figura 8 se muestra el layout de casilleros actualizados luego de haber respondido cada uno de ellos.

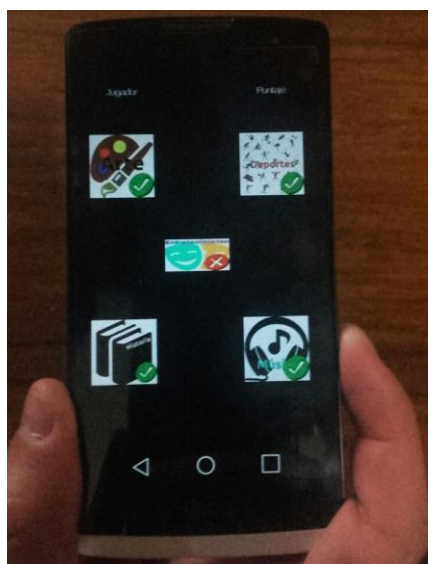

Figura 8: Pantalla Menú Principal con layout de casilleros actualizados.

Una vez respondidas todas las preguntas de los casilleros, la lógica interna de la aplicación determinará el fin de la partida e informara al jugador de los resultados de la partida. En la figura 9 se muestra la pantalla de resultados con información relacionada la partida finalizada como el puntaje obtenido y la cantidad de respuestas correctas e incorrectas. Además se proporciona la opción de Jugar de Nuevo, la cual permitirá reiniciar el puntaje para realizar nuevamente el cuestionario o descargar un nuevo tablero desde el servidor.

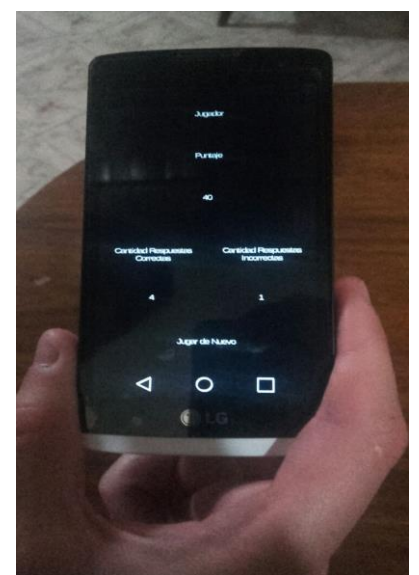

Figura 9: Pantalla de Resultados de Partida Finalizada.

# **Resultados Iniciales**

Las pruebas preliminares consistieron en llevar a cabo el ciclo básico de creación de un tablero de juego, a través del módulo web del framework descripto en este artículo. En primer lugar se accedió al sistema iniciando sesión en la aplicación web. Luego de haber ingresado, un usuario creó un tablero con varios marcadores, los cuales se correspondían a las temáticas de arte, deportes, música, entretenimiento e historia. Una vez definidas estas, se prosiguió a elaborar un cuestionario para cada una de ellas, que consiste en el proceso de definir una pregunta y tres respuestas posibles de las cuales una de ellas era la correcta. Una vez

finalizada la edición se realizó la descarga del tablero utilizando la aplicación móvil del framework corriendo sobre un Smartphone. Luego se continuó con el reconocimiento individual de los marcadores. Una vez reconocidos estos, se presentó sobre la pantalla del dispositivo el contenido aumentado en forma de texto correspondiente a la pregunta y sus posibles respuestas. Aún se encuentra en desarrollo la lógica del juego para llevar el control de la partida, por esta razón no se procedió a completar el ciclo básico de explotación del módulo móvil.

### **Conclusiones y Futuras Líneas de trabajo**

La RA presenta una oportunidad en el contexto de las tecnologías de educación, permite la integración de elementos físicos (material didáctico) empleados en el proceso de educación junto con contenidos digitales. En este orden se presentó el desarrollo preliminar de una herramienta que permite la elaboración de contenidos de juegos didácticos.

Como continuación de este trabajo se presenta la posibilidad de incorporar reconocimiento de voz al Módulo Móvil. Permitiendo de esta formal al usuario ingresar las respuestas con la voz, por ejemplo: "opción uno", "opción dos", etc. Otra línea de trabajo en la materia del grupo de RA Aplicada se centra en alcanzar mayores capacidades en el desarrollo específico en términos de juegos didáctico, como lo es el Jugar 2.0 [20], con la incorporación futura de gafas de RA.

# **Referencias**

- Fundación Telefónica "Realidad aumentada: una nueva lente para ver el mundo", 1st ed., pp. 291-325, Jan. 2011.
- C. Manresa Yee, M. J. Abásolo, R. Más Sansó, M. Vénere, "Realidad virtual y realidad aumentada. Interfaces avanzadas", 1st ed., pp. 16-18,

Universidad Nacional de La Plata, La Plata, Buenos Aires, Argentina, 2011.

- L. Moralejo, C. Sanz, P. Pesado, S. Baldassarri, "Avances en el diseño de una herramienta de autor para la creación de actividades educativas basadas en realidad aumentada" in XIX Congreso Argentino de Ciencias de la Computación - CACIC 2013, 1st ed., pp. 516-525, Jan. 2013.
- Pictogram room, [http://www.pictogramas.org/proom/init.do](http://www.pictogramas.org/proom/init.do?method=initTab) [?method=initTab,](http://www.pictogramas.org/proom/init.do?method=initTab) (Vigente: abril 2016).
- Evering, [http://www.digitalavmagazine.com/2012/](http://www.digitalavmagazine.com/2012/08/13/el-mit-crea-un-dispositivo-de-realidad-aumentada-para-ciegos-activado-por-voz/) [08/13/el-mit-crea-un-dispositivo-de](http://www.digitalavmagazine.com/2012/08/13/el-mit-crea-un-dispositivo-de-realidad-aumentada-para-ciegos-activado-por-voz/)[realidad-aumentada-para-ciegos-activado](http://www.digitalavmagazine.com/2012/08/13/el-mit-crea-un-dispositivo-de-realidad-aumentada-para-ciegos-activado-por-voz/)[por-voz/,](http://www.digitalavmagazine.com/2012/08/13/el-mit-crea-un-dispositivo-de-realidad-aumentada-para-ciegos-activado-por-voz/) (Vigente: abril 2016).
- T. de Andrés, M. Satur Torre, "Augmented Reality for e-labora: aplicaciones móviles para trabajadores con discapacidad intelectual", [http://www.qualcomm.com/media/docum](http://www.qualcomm.com/media/documents/files/wireless-reach-case-study-spain-augmented-reality-spanish-.pdf) [ents/files/wireless-reach-case-study-spain](http://www.qualcomm.com/media/documents/files/wireless-reach-case-study-spain-augmented-reality-spanish-.pdf)[augmented-reality-spanish-.pdf,](http://www.qualcomm.com/media/documents/files/wireless-reach-case-study-spain-augmented-reality-spanish-.pdf) (Vigente: abril 2016).
- Virtuoso: http://handheldar.icg.tugraz.at/virtuoso.ph p
- I-Wow, Vigente Abril 2016: [http://www.imaginarium.es/iwow.htm.](http://www.imaginarium.es/iwow.htm)
- Ierache J., Mangiarua N., Bevacqua S., Becerra M., Verdicchio N., Duarte N., Sanz D., Ortiz F., Sena M., Igarza S., "Sistema de Catálogo para la Asistencia a la Creación, Publicación, Gestión y Explotación de Contenidos Multimedia y Aplicaciones de Realidad Aumentada",

XX CACIC 2014., San Justo La Matanza. ISBN 978-987-3806-05-6

- Ierache J., Mangiarua N., Bevacqua S., Becerra M., Verdicchio N., Duarte N., Sanz D., Ortiz F., Sena M., Igarza S "Development of a Catalogs System for Augmented Reality Applications", Singapur 2015, World Academy of Science, Engineering and Technology (WASET).Internacional Science Index ISSN 1307:6892
- Ierache J., Mangiarua N., Bevacqua S., Becerra M., Verdicchio N., De la Llave E., Duarte N., Sanz D., Ortiz F., Igarza S., Herramienta de Realidad Aumentada para la explotación de material didáctico tradicional. IX Congreso de Tecnología en Educación en Tecnología.. - Chilecito : UNdeC, 2014. E-Book. ISBN 978-987- 24611-1-978-987-24611-1-9. CDD 370.1.
- Martín Ezequiel Becerra, Diego Rubén Sanz, Santiago Igarza, Nahuel Adiel Mangiarua, Sebastián Ariel Bevacqua, Nicolás Nazareno Verdicchio, Fernando Martín Ortiz, Nicolás Daniel Duarte, Matías Ezequiel Sena, Jorge Ierache: "Sistema de Catalogo Virtual Aumentado Integración de Framework Especializado aplicado a material didáctico" X Congreso de Tecnología en Educación en Tecnología (Corrientes, 2015),pp 350-356, ISBN: 978-950-656-154-3
- Restful API, Vigente Abril 2016: [http://www.restapitutorial.com/lessons/wh](http://www.restapitutorial.com/lessons/whatisrest.html) [atisrest.html](http://www.restapitutorial.com/lessons/whatisrest.html)
- Spring IO, Vigente Abril 2016: <https://spring.io/>
- Apache Tomcat, Vigente Abril 2016: <http://hwww.tomcat.apache.org/>
- JDBC, Vigente Abril 2016: [http://www.oracle.com/technetwork/java/j](http://www.oracle.com/technetwork/java/javase/jdbc/index.html) [avase/jdbc/index.html](http://www.oracle.com/technetwork/java/javase/jdbc/index.html)
- MySQL, Vigente Abril 2016: <https://www.mysql.com/>
- Unity3D, Vigente Abril 2016: <http://unity3d.com/es>
- Vuforia, Vigente Abril 2016: <https://developer.vuforia.com/>
- Jorge Ierache, Santiago Igarza, Nahuel A. Mangiarua, Martín E. Becerra, Sebastián A. Bevacqua, Nicolás N. Verdicchio, Fernando M. Ortiz, Diego R. Sanz, Nicolás D. Duarte, Matías Sena. 2014. Herramienta de Realidad Aumentada para facilitar la enseñanza en contextos educativos mediante el uso de las TICs. Revista Latinoamericana de Ingeniería de Software, 1(1): 1-3, ISSN 2314-2642